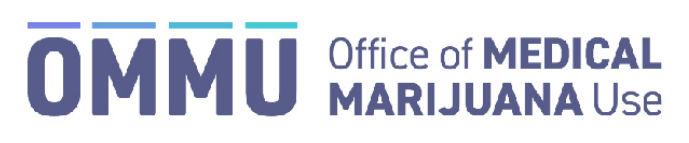

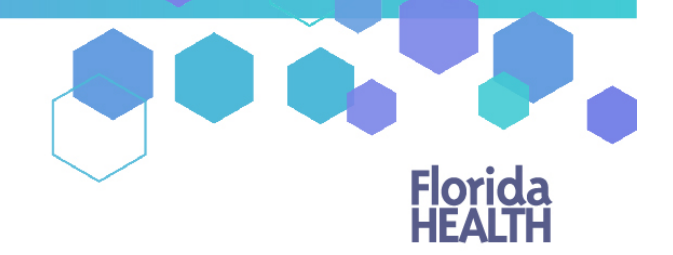

## Florida's Official Source for Responsible Use.

## Understanding the Registry Understanding Patient Orders

**Step 1:** Log into the Medical Marijuana Use Registry [https://mmuregistry.flhealth.gov/.](https://mmuregistry.flhealth.gov/)

\*Get help logging into the Medical Marijuana Use Registry by [clicking here.](https://s27415.pcdn.co/wp-content/uploads/_documents/Instructional_Guides/LE/Login-Instructions-Initial.pdf)

**Step 2**: Navigate to the "PERSON SEARCH" menu option at the top of the page. Find the patient/caregiver for whom you are searching.

\*Get help searching for a patient b[y clicking here.](https://knowthefactsmmj.com/wp-content/uploads/_documents/Instructional_Guides/LE/Patient-Search.pdf)

**Step 3**: Scroll to the bottom of the profile page to the section that lists the orders.

Each order shows you:

- Order status: Orders are listed as Open, Scheduled, Expired, Completed, or Cancelled.
	- $\triangleright$  Open: orders from which the patient/caregiver can currently purchase medical marijuana.
	- $\triangleright$  Scheduled: orders that will become Open at a later date.
	- $\triangleright$  Expired: orders that are past the end date but not all dispensations were made.
	- $\triangleright$  Completed: all dispensations have been made from that order.
	- $\triangleright$  Cancelled: the physician has cancelled the order.
	- Order Type: Shows type of marijuana recommended by the physician.
- Start dates: The date the order is open or scheduled to open.
- Placed by: The name of the physician who placed the order. *Clicking the physician's name will take you to their physician profile page.*
- Purchase Device: Shows if the patient is authorized to purchase a delivery device. This is decided by the physician.
- Days: The number of days the order is open.
- End Date: The date the order will expire.

**Step 4:** Click "Expand" to see the details of the order.

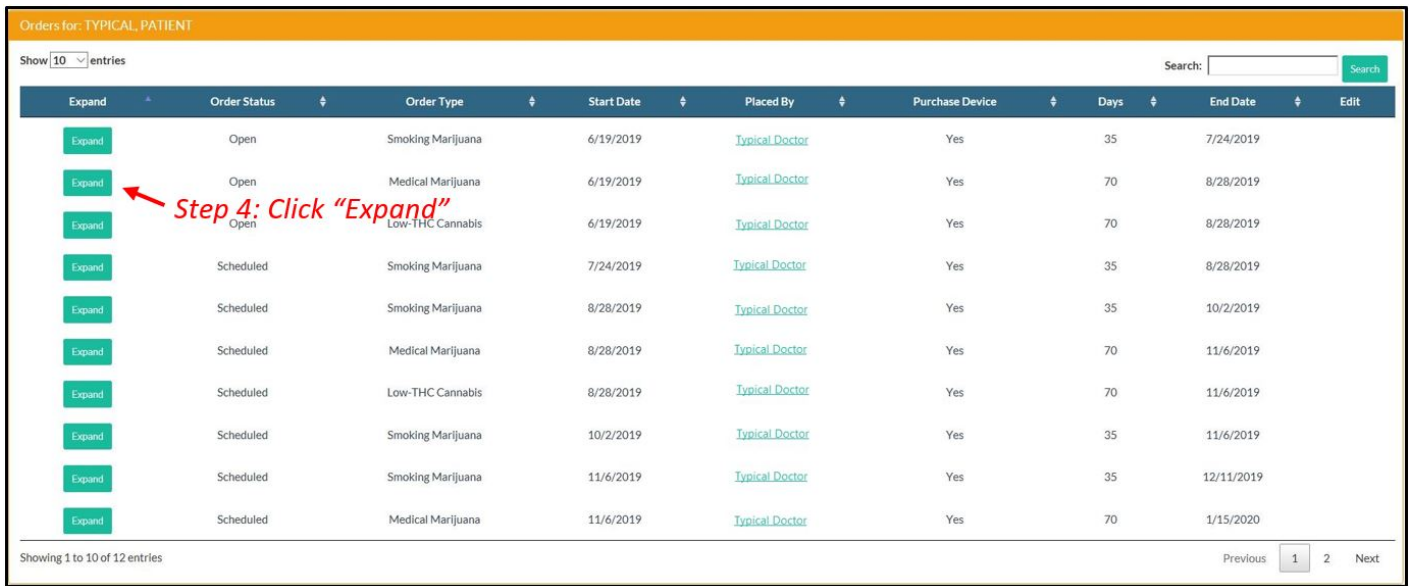

Once the order has been expanded, you will find:

- The route the physician has recommended for the patient to use/take for that type.
- Total Amount Ordered: The total milligrams/ounces on the order.
- Notes from the physician for the patient or the MMTC.
- Details on all items the patient/caregiver has purchased from an MMTC.

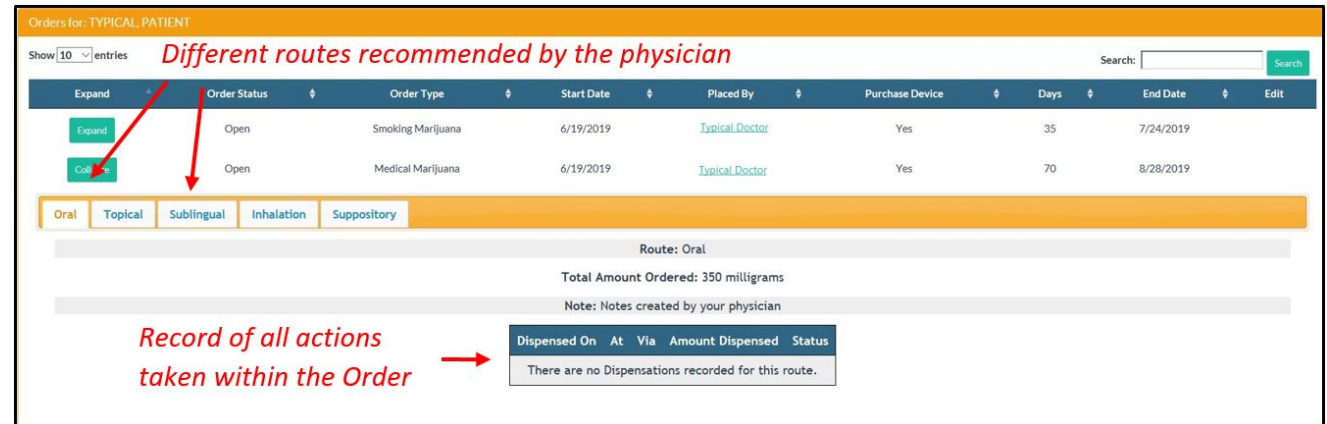